ООО «С-Терра СиЭсПи» 124498, г. Москва, Зеленоград, Георгиевский проспект, дом 5, помещение I, комната 33 Телефон: +7 (499) 940 9061  $\Phi$ акс: +7 (499) 940 9061 Эл.почта: [information@s-terra.com](mailto:information@s-terra.com) Сайт: [http://www.s-terra.com](http://www.s-terra.com/)

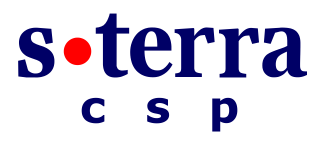

## **Программный комплекс "Шлюз безопасности CSP VPN Gate. Версия 3.1"**

#### **Руководство администратора**

#### **Инструкция по деинсталляции**

РЛКЕ.00005-01 90 03

# **Содержание**

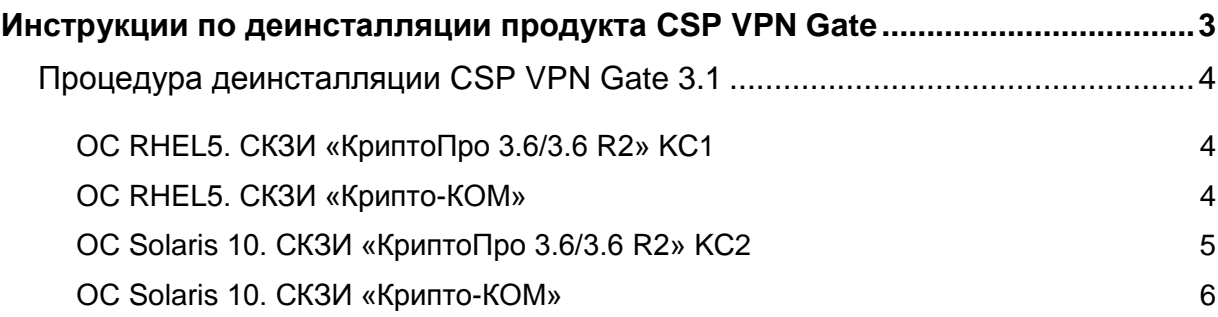

## <span id="page-2-0"></span>**Инструкции по деинсталляции продукта CSP VPN Gate**

В документе описаны действия, которые нужно предпринять администратору для удаления программного обеспечения СКЗИ, в соответствии с требованиями, предъявленными в «Инструкции об организации и обеспечении безопасности хранения, обработки и передачи по каналам связи с использованием средств криптографической защиты информации с ограниченным доступом, не содержащей сведений, составляющих государственную тайну», утверждённой Приказом ФАПСИ от 13 июня 2001 г. N 152.

Для продукта CSP VPN Gate процедурой деинсталляции предполагается считать деинсталляцию пакета cspvpngate и удаление пакетов «Крипто-Про» (для исполнения cp), а также последующее выключение ПАК.

**ВНИМАНИЕ! После выполнения данной процедуры могут оставаться не удаленные приватные ключи. Пользователь должен их отозвать (отправить заявку на отзыв сертификата).**

**ВНИМАНИЕ! После выполнения описанных ниже действий работоспособность операционной системы ПАК при следующем включении не гарантируется, поэтому использовать систему в дальнейшем не рекомендуется.**

### <span id="page-3-1"></span><span id="page-3-0"></span>Процедура деинсталляции CSP VPN Gate 3.1

#### ОС RHEL5. СКЗИ «КриптоПро 3.6/3.6 R2» КС1

Для проведения процедуры деинсталляции продукта CSP VPN Gate 3.1 в указанном исполнении под управлением ОС RHEL5 выполните последовательно следующие шаги.

Шаг 1: В командной строке ПАК выполните действия:

```
/etc/init.d/vpngate unload
for i in cspvpngatecp \
         curl \setminuslsb-cprocsp \
         lsb-cprocsp-kcl \
         lsb-cprocsp-capilite \
         cprocsp-drv-'uname -r' \
         1sb-cprocsp-drv-'uname -r' \
         lsb-cprocsp-rdr \
         lsb-cprocsp-base \
         cprocsp-compat-splat \
         endfor ; do
  if \int \sin = "endfor" 1; then
    echo " ==== Uninstall complete ==== "
   break;
  fi;
  if rpm -q --quiet $i; then
   rm -e -nodes $ierr = $?if [ $err -ne 0 ]; then
      echo " ==== Uninstall FAILED ==== "
      break
    f\neqfi
done
```
Шаг $2$ : При успешном удалении продукта будет выдано сообщение:

==== Uninstall complete ====

Выше данного сообшения могут выводиться предупреждения об ошибках, на которые не следует обращать внимания.

Шаг 3: Для очистки памяти устройства произведите выключение ПАК командой:

poweroff

ВНИМАНИЕ! В случае выдачи сообщения об ошибке:

==== Uninstall FAILED ====

Следует скопировать текст, выведенный на консоль, и обратиться службу технической поддержки support@s-terra.com.

#### <span id="page-3-2"></span>ОС RHEL5. СКЗИ «Крипто-КОМ»

Для проведения процедуры деинсталляции продукта CSP VPN Gate 3.1 в исполнении СКЗИ «Крипто-КОМ» под управлением ОС RHEL5 выполните последовательно следующие шаги.

Шаг 1: В командной строке ПАК выполните действия:

> rpm -e cspvpngatesc rpm -q cspvpngatesc

Шаг 2: При успешном удалении продукта будет выдано сообщение:

package cspvpngatesc is not installed

Шаг 3: Для очистки памяти устройства произведите выключение ПАК командой: poweroff

#### <span id="page-4-0"></span>OC Solaris 10. СКЗИ «КриптоПро 3.6/3.6 R2» КС2

Для проведения процедуры деинсталляции продукта CSP VPN Gate 3.1 в указанном исполнении под управлением ОС Solaris 10 выполните последовательно следующие шаги.

Шаг 1: В командной строке ПАК выполните действия:

```
cat > /tmp/admin << EOF
action=nocheck
conflict=nocheck
mail =EOF
for i in VPNgatecp \
         CPROdryd
         CPROp11d \
         CPROp11 \setminusCPROstnl \
         CPROcpfk \
         CPROrdfk \
         CPROcpl \
         CPROdry \
         CPROCSP \
         CPROcp2 \
         CPROrdg \
         CPROkc1 \
         CPROkc2 \
         CPROrdp \
         CPROrdr \
         CPROcspd \
         CPROcspb \
         CPRObase \
         endfor ; do
  if \int \sin = "endfor" |; then
    echo " ==== Uninstall complete ==== "
    break;
  fi;
  if pkginfo -q $i; then
    pkgrm -na /tmp/admin $i
    err = $?if [ $err -ne 0 ]; then
      echo " ==== Uninstall FAILED ==== "
      break
    f_ifi
done
```
Шаг 2: При успешном удалении продукта будет выдано сообщение:

```
==== Uninstall complete ====
```
Выше данного сообщения могут выводиться предупреждения об ошибках, на которые не следует обращать внимания.

Шаг $3$ : Для очистки памяти устройства произведите выключение ПАК командой:

poweroff

ВНИМАНИЕ! В случае выдачи сообщения об ошибке:

==== Uninstall FAILED ====

Следует скопировать текст, выведенный на консоль, и обратиться службу технической поддержки support@s-terra.com.

### <span id="page-5-0"></span>**ОС Solaris 10. СКЗИ «Крипто-КОМ»**

Для проведения процедуры деинсталляции продукта CSP VPN Gate 3.1 в исполнении СКЗИ «Крипто-КОМ» под управлением ОС Solaris 10 выполните последовательно следующие шаги.

#### **Шаг 1:** В командной строке ПАК выполните действия:

```
cat > /tmp/admin << EOF
action=nocheck
conflict=nocheck
mail=
EOF
pkgrm -na /tmp/admin VPNgatesc
```
#### **Шаг 2:** При успешном удалении продукта будет выдано сообщение:

Removal of <VPNgatesc> was successful.

**Шаг 3:** Для очистки памяти устройства произведите выключение ПАК командой: poweroff